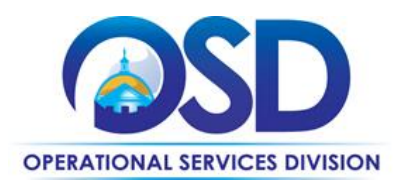

## **HOW TO EXPORT AND UPLOAD ITEMS TO A BID**

## **This Reference Guide:**

Provides the minimum information required to add items to a Bid Solicitation using the Export Items and Upload Items features in COMMBUYS.

## **Of Special Note:**

Buyers who wish to add several items to a Bid Solicitation have the ability to use a .csv (comma-separated values) file instead of adding items one-by-one. COMMBUYS provides a standard template to which items can be added and saved as a .csv file. **NOTE:** This template contains the following required fields: Item Number, Print Sequence, Item Type, Description, Quantity, Unit of Measure (UOM), NIGP Class ID (the UNSPSC Segment-Family Code), and NIGP Class Item (the UNSPSC Class Code).

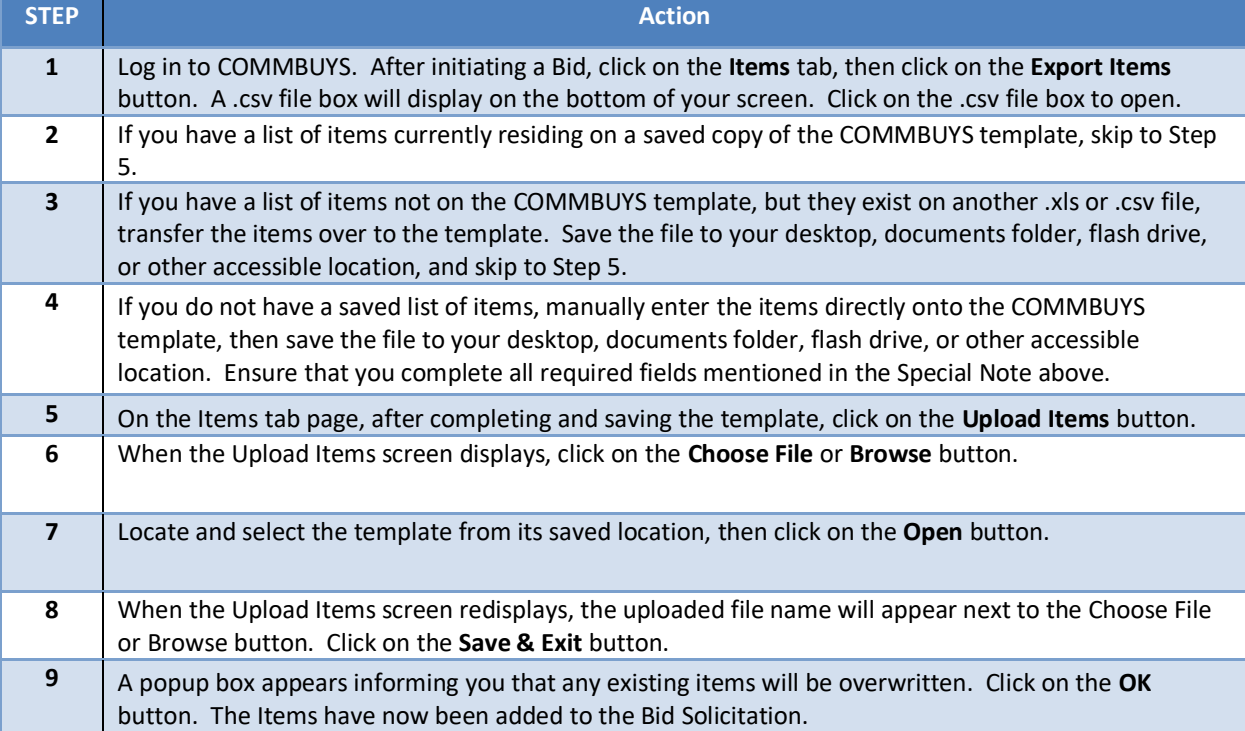